## **Online - Setting up an Online Account Current Customers**

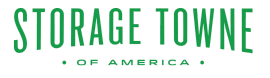

This guide provides step-by-step instructions for current customers to set up an online account. It highlights necessary information that can be found in your emails, and provides clear instructions on how to fill in account details, security questions, and sign up. Following this guide will enable customers to conveniently manage their accounts online.

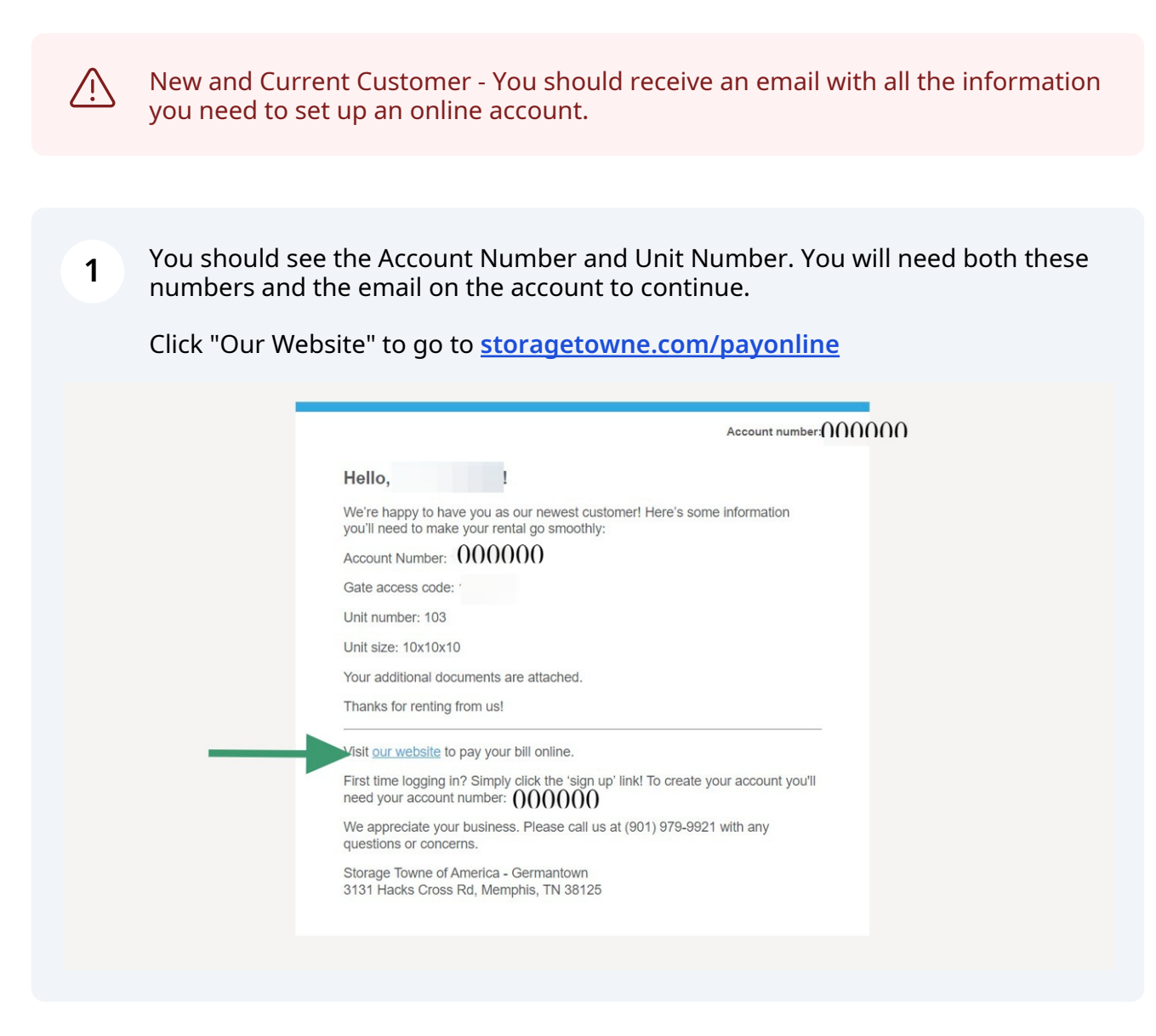

## Click "Sign Up"

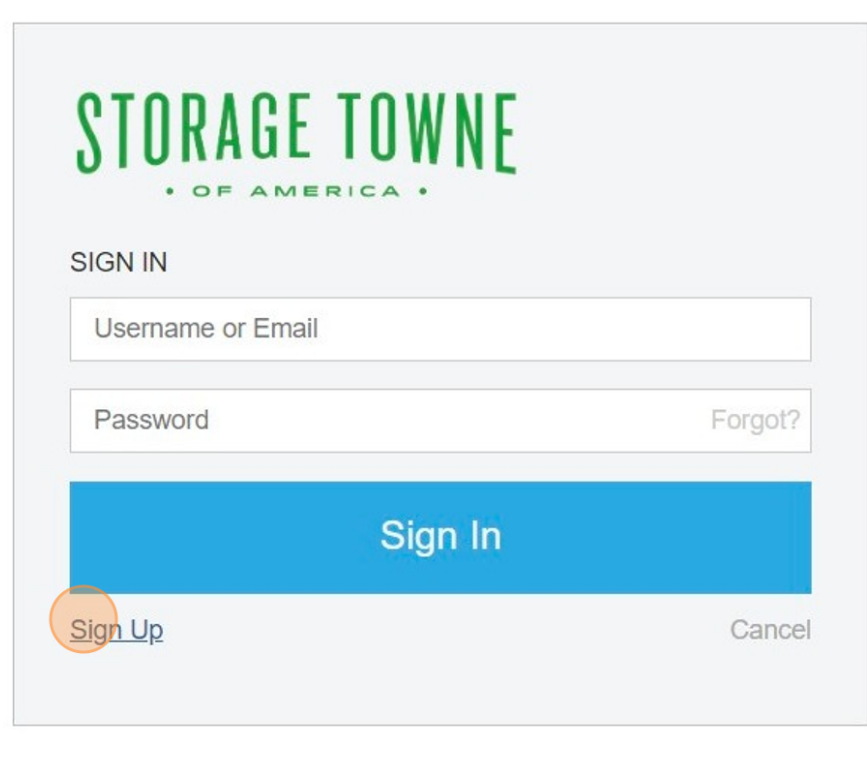

**3** Click the "Unit Number" field type in your current unit #.

Click the "Account Number" field type in your account number, this came be found in the emails sent from the facility.

Continue filling in the Emails, Username, and password.

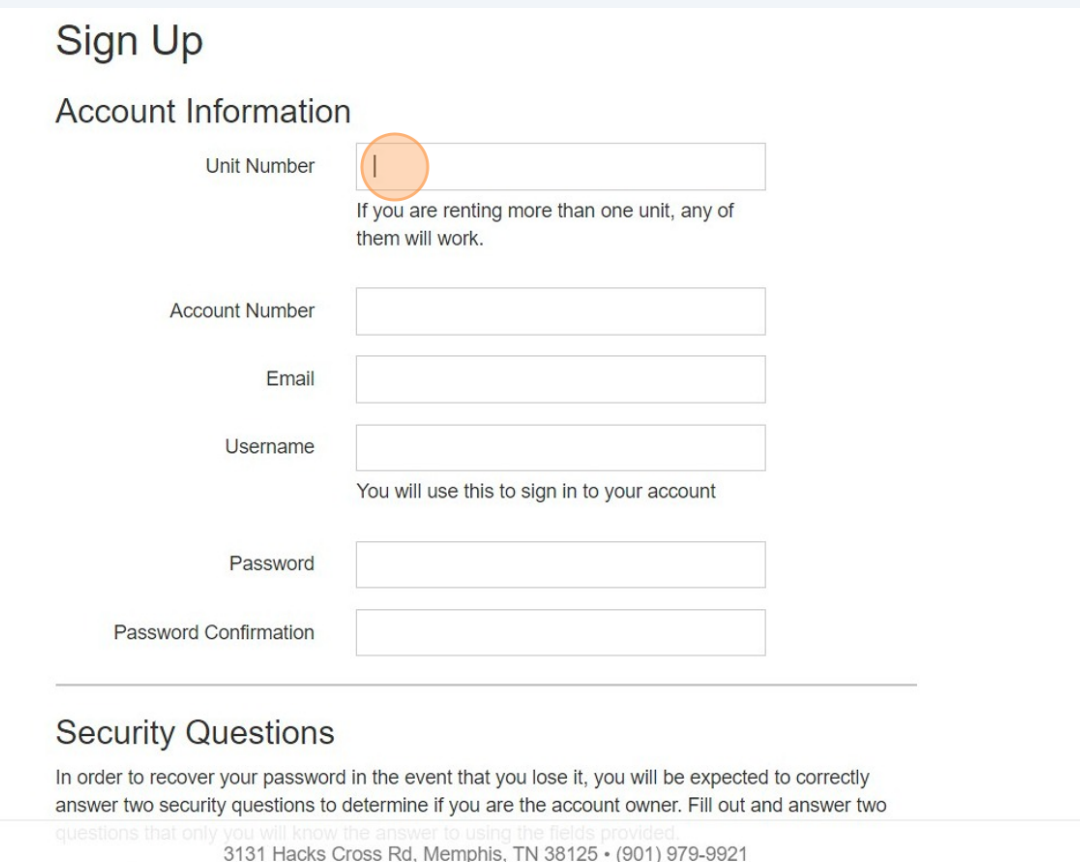

**4** Click the "Question" field. Enter your security questions and answers. Please remember these for the future when changing password or resetting the password.

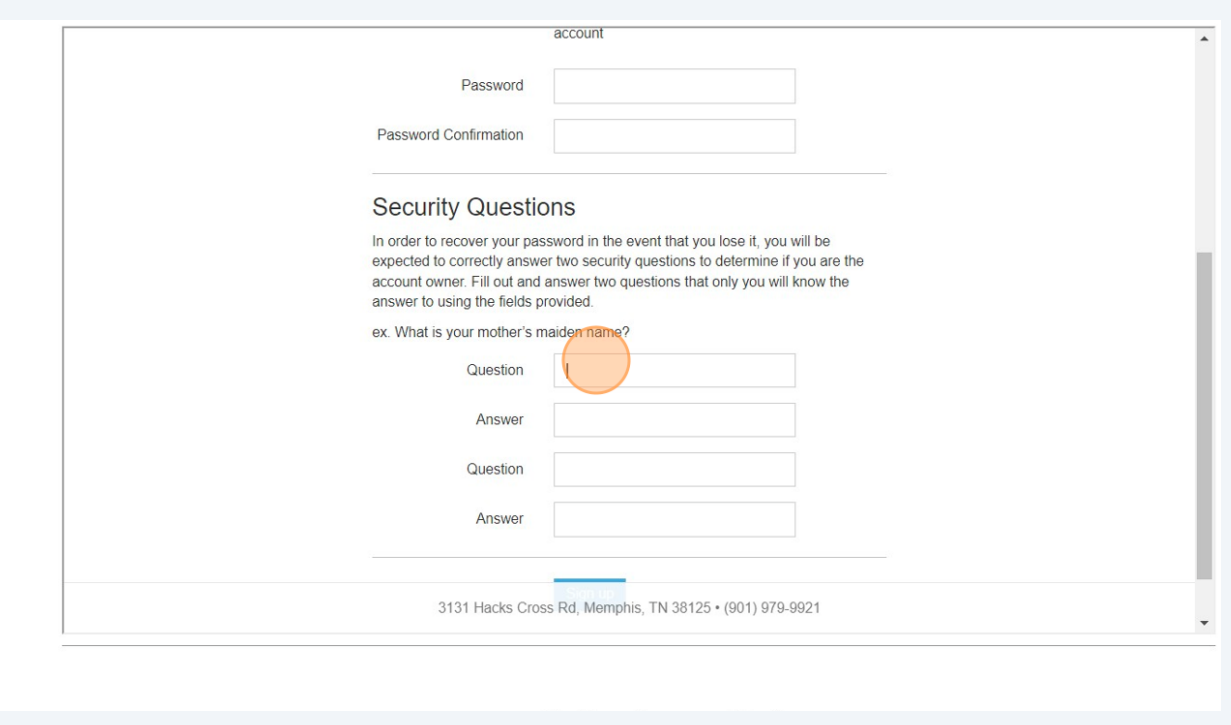

## **5** Once all your information is entered Click "Sign up"

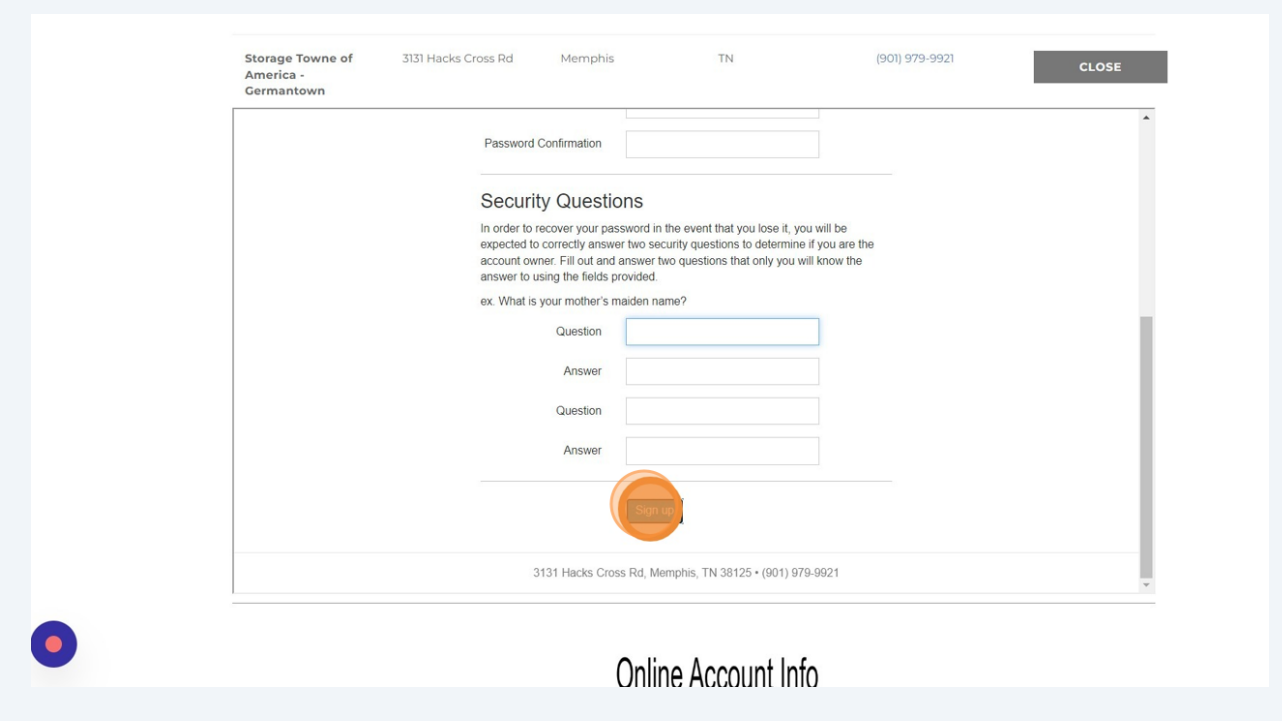